# **Краткая инструкция по эксплуатации на цифровой диктофон EDIC-mini Tiny А45 1G**

#### **Назначение**

Миниатюрный цифровой диктофон Edic-mini Tiny А45 предназначен для профессиональной записи речи во встроенную флеш-память с последующей выгрузкой данных на ПК. Возможно использование диктофона в качестве флеш-диска для хранения и переноса файлов любых форматов под управлением программы «RecManager».

### **Диктофон имеет:**

– систему голосовой активации (VAS), сжимающую паузы при записи

– режим кольцевой записи

– часы реального времени – таймеры, включающие запись в установленное время – систему защиты информации

#### **Прилагаемое ПО позволяет:**

– сохранять записи на диске ПК в виде стандартных звуковых файлов – при выгрузке записей на ПК восстановить паузы, удаленные при записи – настраивать параметры диктофона – осуществлять защиту доступа к настройкам диктофона с помощью пароля – производить обновление программного обеспечения

# **Системные требования к ПК: операционная система WIndows XP (SP3), Windows Vista, Windows7**

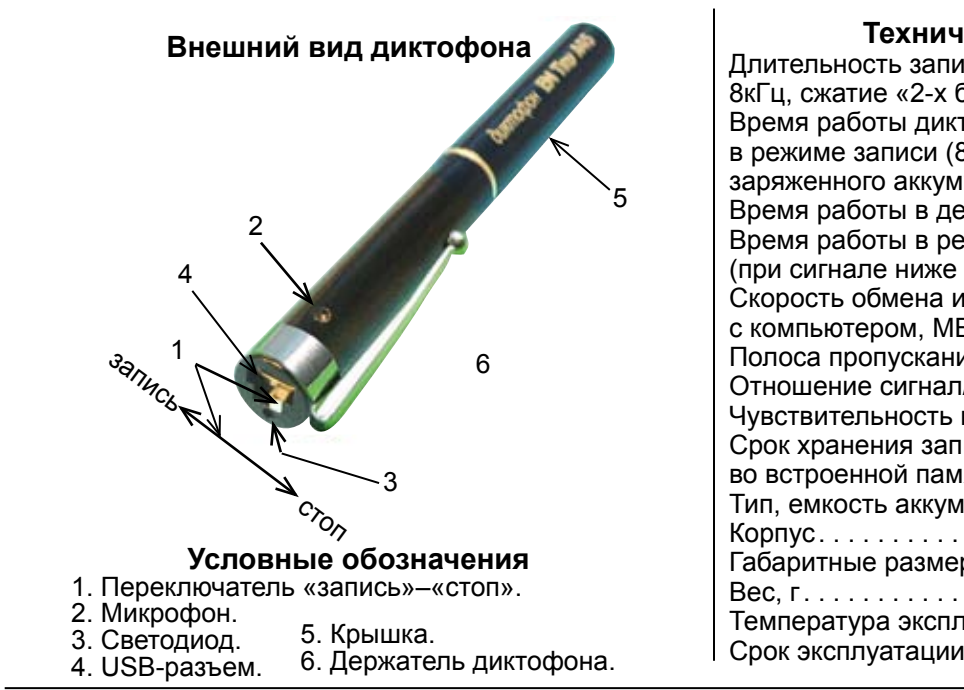

#### **Технические характеристики**

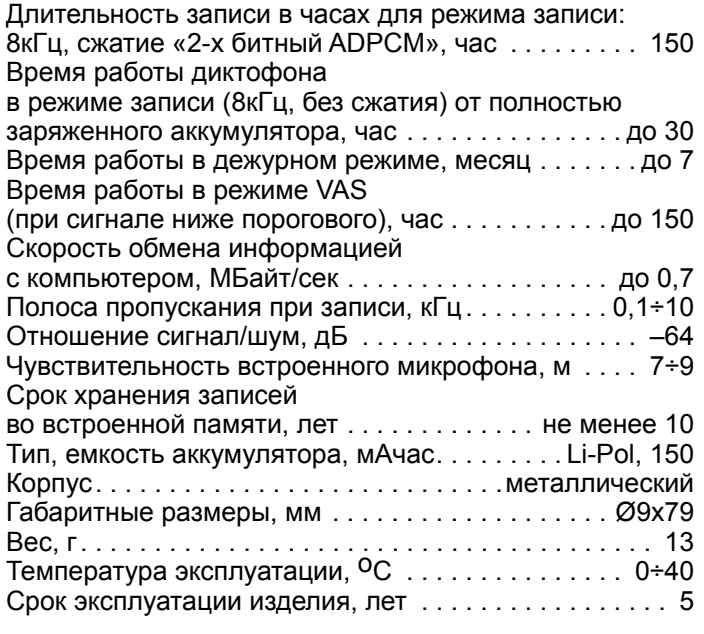

# **Проверка работоспособности диктофона**

Открутите аккумуляторный отсек. Удалите защитную пленку (черную) с аккумулятора и вновь закрутите его. *Включение записи.* Переведите переключатель в положение «запись». Светодиод обозначит начало записи пятью короткими вспышками. Во время записи светодиод двумя сериями вспышек будет сигнализировать о состоянии аккумулятора и оставшейся свободной памяти (подробнее в «Инструкции по эксплуатации», которая находится во внутренней памяти диктофона). Для остановки записи переведите переключатель в положение «стоп». При этом светодиод вспыхнет один раз, причем длительность вспышки будет зависеть от объема памяти.

*Прослушивание записи.* Присоедините кабель USB к диктофону, затем к USB порту ПК. В системе появится новый сменный носитель, запустите с него «RecManager.exe». В левой части открывшегося окна программы отобразится содержимое диктофона. Выделите запись, нажмите правую кнопку мыши и в контекстном меню выберите пункт «Копировать в ПК». Запись будет конвертирована в формат WAV и будет видна в правой части окна программы. Чтобы воспроизвести запись дважды щелкните по ней левой кнопкой мыши. Для отключения диктофона от ПК отсоедините кабель USB от ПК затем от диктофона.

*Инструкции.* Инструкции по эксплуатации диктофона и программы «RecManager» расположены во внутренней памяти диктофона и находятся в файлах «Инструкция EM Tiny.pdf» и «Инструкция RecManager для Tiny.pdf», которые отображаются в сменном носителе.

# **Зарядка аккумулятора**

Присоедините кабель USB к диктофону, затем к USB порту ПК. Светодиод мигнет один раз – начнется зарядка аккумулятора. Во время зарядки аккумулятора светодиод плавно мигает с интервалом 5 секунд. После полной зарядки аккумулятора светодиод начнет плавно мигать без интервалов. Отключите диктофон от ПК. При этом, после короткой паузы, светодиод мигнёт один раз.

*Внимание!* Если Вы не пользуетесь диктофоном долгое время, то необходимо подзаряжать аккумулятор не реже одного раза в 3 месяца.

#### **Комплект поставки**

- 1. Диктофон.
- 2. USB-кабель.
- 3. Краткая инструкция по эксплуатации.
- 4. Гарантийный талон.
- 5. Упаковочная коробка.

### **Аксессуары**

- 1. Выносной микрофон с компрессором. 2. Программируемый выносной микрофон.
- 

*Подробная инструкция по эксплуатации размещена во внутренней памяти диктофона. Её также можно посмотреть на нашем сайте www.telesys.ru.*